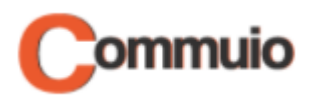

# Wie Sie sich bei Commuio anmelden

Herzlich Willkommen auf der E-Learning-Plattform Commuio.

In dieser Anleitung erfahren Sie, wie Sie sich bei Commuio anmelden können.

#### **1. Commuio-Webseite öffnen**

Gehen Sie zuerst auf die Commuio-Webseite unter: [https://commuio.com](https://commuio.com/)

#### **2. Anmeldeseite finden**

Sie befinden sich auf der Startseite von Commuio. Klicken Sie oben rechts auf "Sign In".

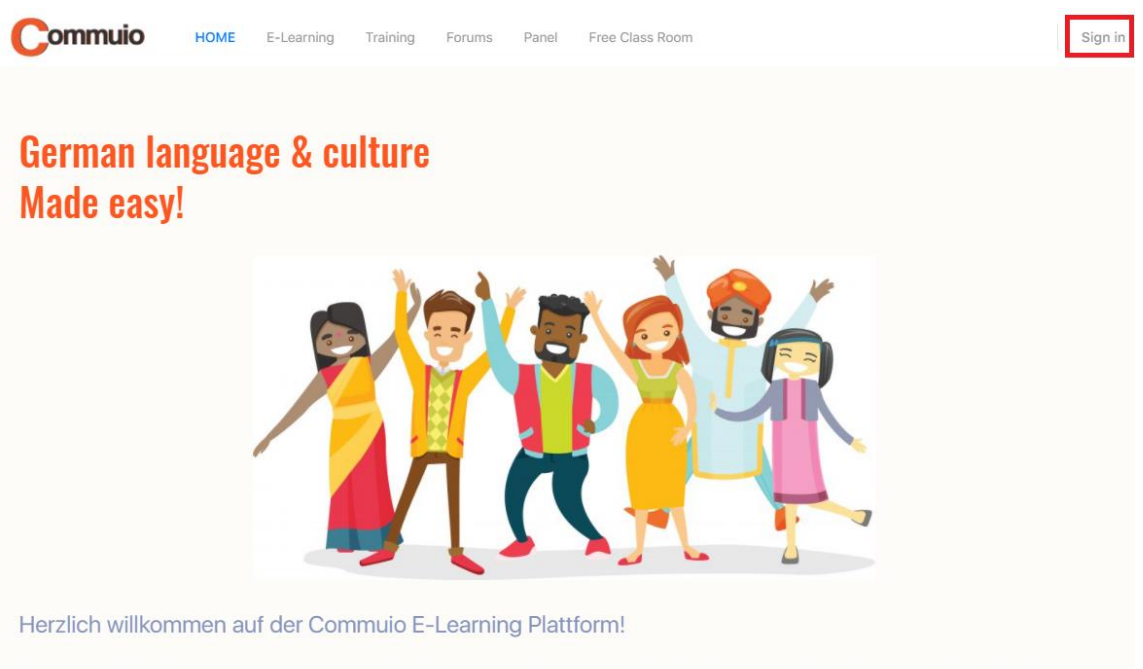

Commuio ist Ihre E-Learning Plattform zur sprachlichen & kulturellen Kompetenzentwicklung - speziell konzipiert für internationale Fachkräfte, die in Deutschland arbeiten.

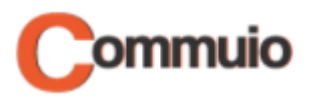

## **3. Benutzernamen/E-Mail-Adresse und Passwort eingeben**

Geben Sie nun Ihren Benutzernamen oder Ihre E-Mail-Adresse und das Passwort ein und danach klicken Sie auf "Anmelden".

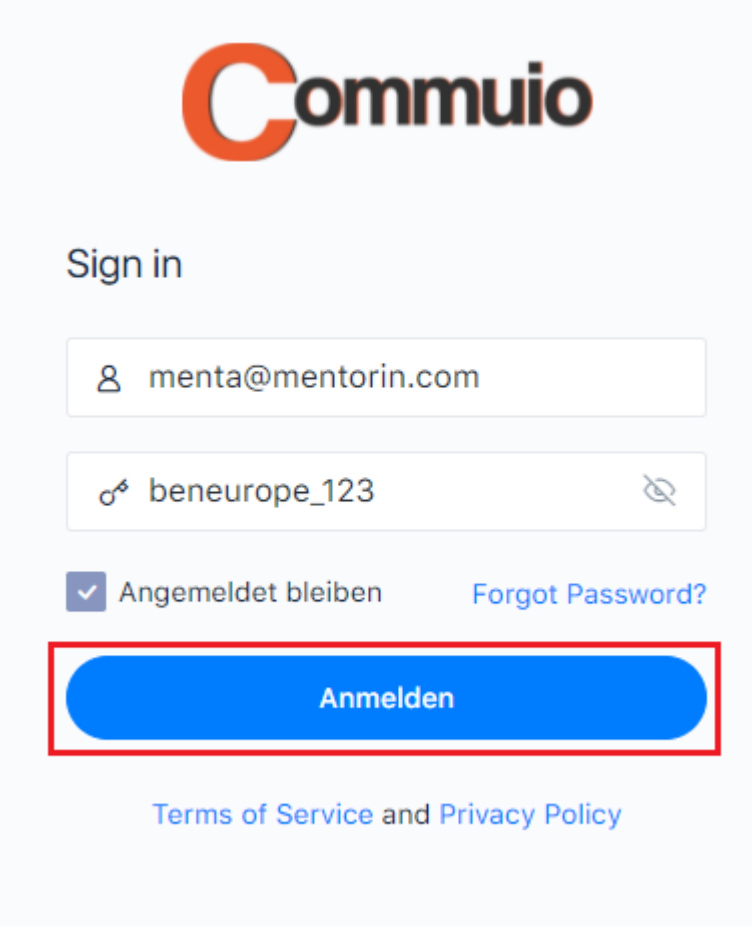

### **4. Benutzerseite öffnen**

Sie sehen nun Ihre Benutzerseite! Klicken Sie oben links auf "HOME", wenn Sie auf die Startseite zurückkommen möchten.